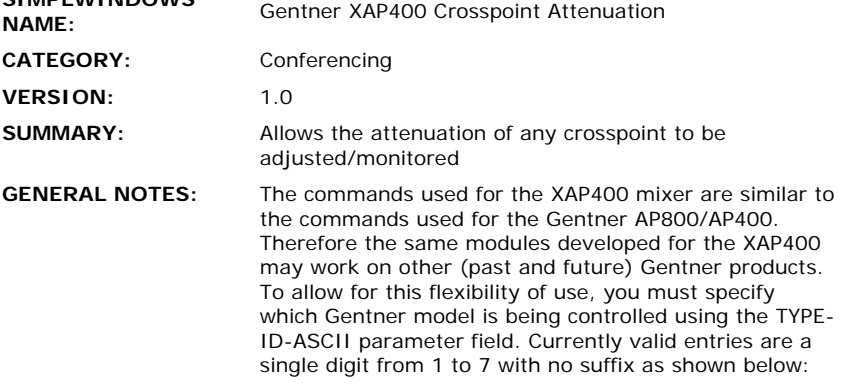

- For XAP400, use 7
- For XAP800, use 5
- $\bullet$  For PSR1212, use 4
- $\bullet$  For AP400, use 3
- For AP10, use 2
- For AP800, use 1

Multiple devices can be connected to the Gentner bus and controlled from a single RS232 port. Therefore, it is also necessary to enter the Unit ID of the device being controlled. This should be entered in the UNIT-ID-ASCII parameter field as a single digit number from 0-8 with no suffix.

This module allows the attenuation of any crosspoint on the Gentner to be adjusted and monitored. You must first select a source using the SOURCE-\* inputs, and a destination using the DEST-\* inputs. After making these selections, you can pulse the POLL input to request the current level of the crosspoint. You can then use the VOLUME-UP/DOWN/SLIDER inputs to adjust the setting.

Note that some crosspoint combinations are not valid, such as Process A to Process A. This module does not perform any error checking to be sure that a valid crosspoint was selected.

This module should be used in conjunction with the Gentner XAP800/XAP400/PSR1212 Feedback Processor Module to monitor the state of the crosspoint attenuation. A properly constructed program would consist of a single Gentner XAP800/XAP400/PSR1212 Feedback Processor Module receiving information from the com port. The output of this module would be connected to the FROM-GENTNER-PROCESSOR\$ inputs of as many other XAP800/XAP400/PSR1212 modules are in the program. The Processor module will reformat the data into the format that the remaining Gentner modules are programmed for.

**CRESTRON HARDWARE REQUIRED:** 

**SIMPLWINDOWS** 

CNXCOM, ST-COM

**SETUP OF CRESTRON**  Baud Rate -38400 **HARDWARE:** 

Parity - None Data Bits - 8 Stop Bits - 1

RTS and CTS Handshaking should be enabled to insure no data is lost.

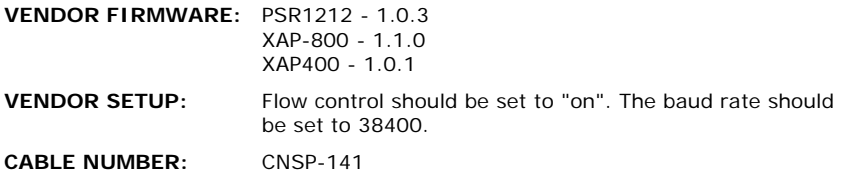

## **CONTROL:**

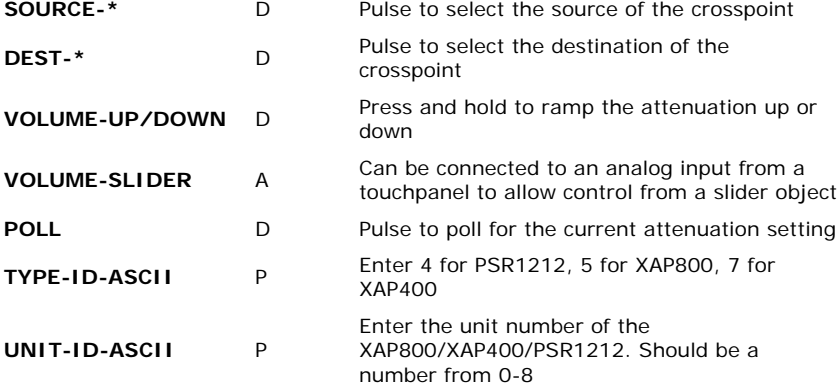

## **FEEDBACK:**

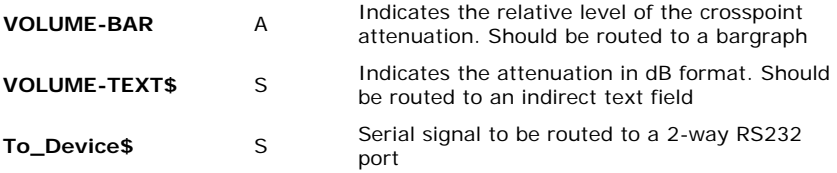

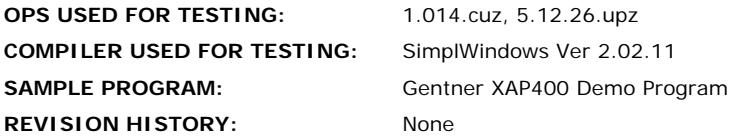